## **Downloading the Teacher Resources**

The Teacher Panel contains an option to download teacher resources developed for each course in Jasperactive. Use these resources to assist with preparing for your class.

|                                                                      | Teacher Panel                                                                                                    |                                                      |
|----------------------------------------------------------------------|----------------------------------------------------------------------------------------------------|------------------------------------------------------|
| Welcome to the Jasperactive Teacher Panel!                           | Choose from the options below to begin.                                                                           |                                                      |
| ्रि Activity Manager                                                 | Groups Manager                                                                                                    | Reports                                              |
| Review course activities     Create custom quizzes and     exercises | <ul> <li>Create and manage groups</li> <li>Assign activities and rubrics to<br/>individuals and groups</li> </ul> | • Track student progress and course completion stats |
| Download Teacher<br>Resources                                        | Installer                                                                                                    |                                                      |
| Learning tools and resources to<br>help you teach                    | • Download and Install the<br>Jasperactive application                                                            |                                                      |

Step 1: Log in to your <u>Jasperactive</u> Teacher account.

## Step 2: In the Teacher Panel, click the **Download Teacher Resources** option.

The Download Teacher Resources page appears.

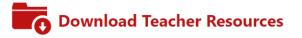

Teacher Resources include learning tools and resources to help you successfully teach using Jasperactive courseware. These resources can easily be blended with your own teaching resources.

Each Jasperactive course includes the following Teacher Resources:

- Course Outline The course contains the course description, course audience, prerequisites, and table of contents.
- Lesson Notes Each lesson notes document contains lesson topics, notes, tips and suggested timing for each lesson section.
- Lesson Presentations Each presentation can be used to project lesson learning objectives and salient points and/or graphics to increase student understanding.
- Course Mapping The course mapping contains a mapping of course topics, exam objectives to the location where the information can be found in the Jasperactive courseware, as well as exercise file mapping.
- Lesson Data Files Data files include the files Jasperactive displays at the beginning of an exercise and the resources files required to complete the exercise.
- Data Map The data map document maps the course data files to the Jasperactive exercises.

•

Quiz Answer Keys

Select a Course:

If this is your first time accessing this option, the End-User License Agreement will appear. Read the license agreement carefully, click the **I ACCEPT the license agreement** radio button, and then click **Continue** to access the Download Teacher Resources screen.

## Step 3: Click the drop-down arrow in the **Select a Course** field to select a Jasperactive course.

The teacher resources for the selected course appear in a table.

| Course Outline (PDF, 313 KB)<br>Lesson Presentations (ZIP, 5.3 MB)<br>Lesson Data Files (ZIP, 4.1 MB)                                                                                                    | rce Files<br>Lesson Notes (ZIP, 1.1 MB)                                                                                                    |
|----------------------------------------------------------------------------------------------------|----------------------------------------------------------------------------------------------------|
| Course Outline (PDF, 313 KB)<br>Lesson Presentations (ZIP, 5.3 MB)<br>Lesson Data Files (ZIP, 4.1 MB)                                                                                                    |                                                                                                    |
| Lesson Presentations (ZIP, 5.3 MB)<br>Lesson Data Files (ZIP, 4.1 MB)                                                                                                    | Lesson Notes (ZIP, 1.1 MB)                                                                                                    |
| Lesson Data Files (ZIP, 4.1 MB)                                                                                                    |                                                                                                    |
|                                                                                                    | Course Mapping (PDF, 338 KB)                                                                                                    |
|                                                                                                    | Data Map (PDF, 253 KB)                                                                                                    |
| Quiz Answer Keys (PDF, 683 KB)                                                                                                    | Download All (ZIP, 11.9 MB)                                                                                                    |
| Instructions                                                                                                    |                                                                                                    |
| Click the name of the resource you wish to download,<br>Resources.                                                                                                    | or click Download All to download all available Teacher                                                                                                    |
| Each resource includes the format type, such as PDF, and a                                                                                                    | file size to the right of the link name.                                                                                                    |
| Download times depend on the file size and speed of your                                                                                                    | connection.                                                                                                    |
| f you encounter any difficulties downloading teacher reso                                                                                                    | urces, please contact Jasperactive Support.                                                                                                    |
| Accessing Downloaded Resource Files                                                                                                    |                                                                                                    |
| Typically, to access the downloaded resource file, locate<br>encounter any difficulties accessing downloaded teacher re                                                                                                    | the saved file and double-click the file to open it. If you assources, please contact <b>Jasperactive Support</b> .                                                                                                    |
| File Formats                                                                                                    |                                                                                                    |
| Adobe website.<br>• <b>.PPT</b> - Require Microsoft PowerPoint. If you do<br><u>PowerPoint Viewer</u> from the Microsoft website.<br>• <b>.ZIP</b> - Contains large files that have been compress<br>you do not need any extra software to decompress of | e Adobe Acrobat, you can download <u>PDF Reader</u> from the<br>not have Microsoft PowerPoint, you can download the<br>ed to speed up download times. If you are using Windows,<br>or extract these files.<br>e file, and double-click it to open it. Then, drag the enclosed |

## Step 4: Click an individual resource to open/download, or click **Download All** to download a ZIP file that contains all the resources.

If you need further assistance, contact Jasperactive Support (<u>http://support.jasperactive.com/</u>) or call them at (800) 668-1669.